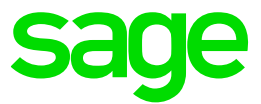

# Test system Build Diary

**Apply 2021 R4 (V12 patch 28) to an existing Single-server 2019 R4 Installation**

Updated: 05/11/2021 **Page 1 of 16** BuildDiary\_2021R4\_upgrade.pdf

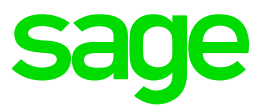

#### Disclaimer

This document is provided "as is" and is for your guidance and educational purposes only. It does not replace the Online documentation, nor is any warranty expressed nor implied for the steps described herein.

### Document Information

Author: Richard Perrins, Sage UK X3 Support Team

#### **Contents**

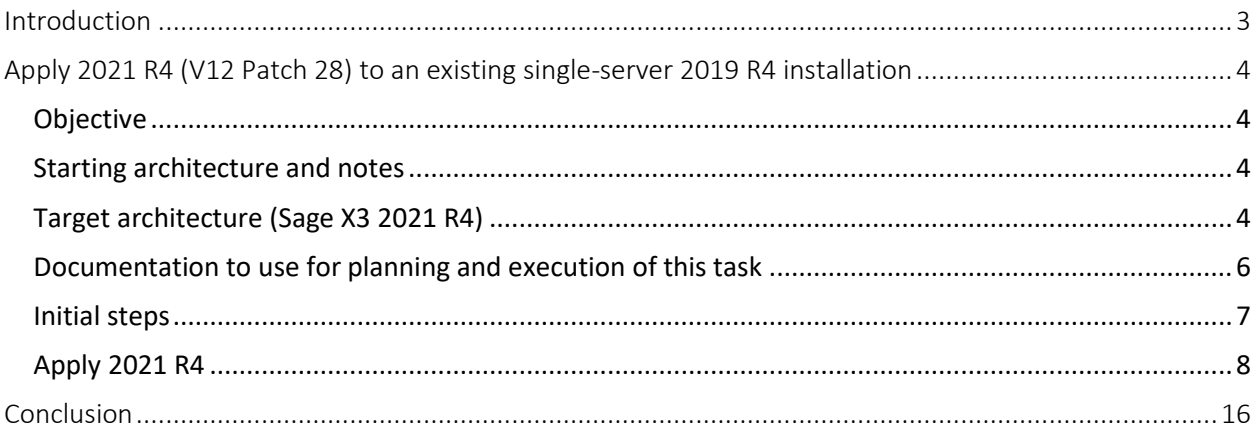

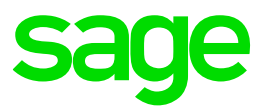

# <span id="page-2-0"></span>Introduction

#### What is a "Build Diary"

A Build Diary simply describes the steps taken by Sage Support to perform a task or tasks on our internal test systems. Build diaries could be created for major multi-node installations, but may also just be describing the steps taken when installing a small hotfix, or anything in-between.

#### Why is this being shared

It may be useful for you to see the steps we have taken to create or implement some feature or installation, as this may highlight "gotcha's", issues encountered or just give you some guidance if you are planning something similar yourself.

You could potentially use these documents as the base for your own "Workplan document" (Described in "Overview of patching X3 and supporting technologies" [https://www.sagecity.com/gb/sage-x3](https://www.sagecity.com/gb/sage-x3-uk/b/sage-x3-uk-support-insights/posts/sage-x3-technical-support-tips-and-tricks---march-2021-index) [uk/b/sage-x3-uk-support-insights/posts/sage-x3-technical-support-tips-and-tricks---march-2021-index](https://www.sagecity.com/gb/sage-x3-uk/b/sage-x3-uk-support-insights/posts/sage-x3-technical-support-tips-and-tricks---march-2021-index) ) when you are planning your own activities

#### Target Audience

This document is aimed at Sage X3 Certified Technical consultants. Sage prescribe that X3 system installation, maintenance, migrations, etc. should be performed by suitably qualified Sage X3 consultants. The prerequisite consideration would be for them to have the latest "Sage X3 Certified Technical Consultant" certification. You can read more about the Sage X3 qualifications and requirements in Sage University (<https://sageu.csod.com/catalog/CustomPage.aspx?id=20000242#tc> )

#### Additional things to note

- This document does NOT purport to illustrate "best practice" for the task being described
- The steps described will not necessarily be for a "perfect" task, as there may have been issues that needed to be overcome, worked around, or ignored
- The Sage internal test system has network and hardware configuration specific to Sage
- The Sage internal test system does not necessarily include a Windows Domain and has Sage sandbox specific Windows security setup, so operating system permissions are generally not discussed
- If you intend to use these notes as a guide for your own activities, use with caution and perform your own testing to ensure the described steps are suitable and identify any additional considerations that apply to your own situation
- Ensure you only install and use software you are licensed for

### What does this Build Diary describe?

This build diary primarily describes how to upgrade a single-server installation of 2019 R4 (V12 Patch 19) to 2021 R4 (V12 Patch 28)

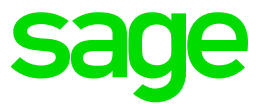

# <span id="page-3-0"></span>Apply 2021 R4 (V12 Patch 28) to an existing single-server 2019 R4 installation

### <span id="page-3-1"></span>Objective

Having already installed 2019 R4 (V12 Patch 19) in a Single-server system, I now want to apply 2021 R4 (V12 Patch 28) to keep the system up-to-date in accordance with the Sage X3 Lifecycle Policy (see article links below).

### <span id="page-3-2"></span>Starting architecture and notes

One Windows Server 2016 server (Server names EMV12) Software already loaded: Windows Server 2016 Zulu8.38.0.13 Edge, Firefox and Chrome browsers 7-Zip 19.00 Windows users setup (Local users) "x3admin" for installation and management "X3run" for service runtime Sage X3 2019 R4 (Patch 19) Adxadmin\_91.5.74 Console\_2.43.0 Runtime\_91.5.74 SyracuseServer\_12.4.0 X3 Patch 2019 R4 Mongo\_3.4.16.zip Elastic Search 6.4

### <span id="page-3-3"></span>Target architecture (Sage X3 2021 R4)

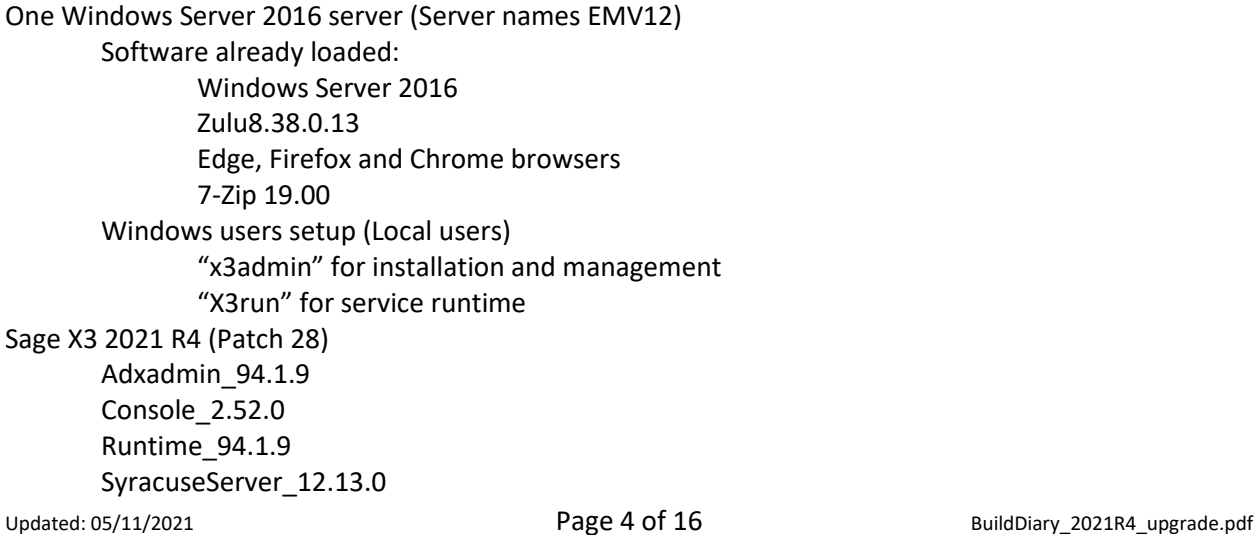

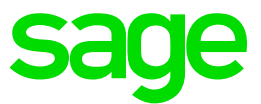

X3 Application Patch 2021 R4 Mongodb\_4.2.12.zip Elastic Search 7.13

#### Summary of steps to apply 2021 R4

- Gather required Sage X3 Component Archives.
- Check Pre-requisites and ensure you have the supported versions of external/third-party software (Elastic Search and MongoDB).
- Ensure that you are familiar with the Upgrade process for external/third-party software.
- Apply all Software Components required to upgrade to 2021 R4.
- Run any existing set of checks after applying 2021 R4 e.g. Printing, Batch Server, LDAP Syncs, Web Services.

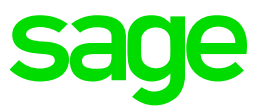

## <span id="page-5-0"></span>Documentation to use for planning and execution of this task

#### Sage Online documentation

Overall V12 documentation <http://online-help.sageerpx3.com/erp/12/public/index.html>

#### Pre-requisites

[http://online-help.sageerpx3.com/erp/12/public/Prerequisites-\(Last-version\).html](http://online-help.sageerpx3.com/erp/12/public/Prerequisites-(Last-version).html) [http://online-help.sageerpx3.com/erp/12/public/prerequisites\\_overview.html](http://online-help.sageerpx3.com/erp/12/public/prerequisites_overview.html)

#### Installation documentation

[http://online-help.sageerpx3.com/erp/12/public/getting-started\\_sage-erp-x3-installation](http://online-help.sageerpx3.com/erp/12/public/getting-started_sage-erp-x3-installation-procedure.html)[procedure.html](http://online-help.sageerpx3.com/erp/12/public/getting-started_sage-erp-x3-installation-procedure.html)

Application Server [: https://online-help.sageerpx3.com/erp/12/staticpost/installing-the-application](https://online-help.sageerpx3.com/erp/12/staticpost/installing-the-application-server/)[server/](https://online-help.sageerpx3.com/erp/12/staticpost/installing-the-application-server/)

Console: [https://online-help.sageerpx3.com/erp/12/public/configuration-console\\_console.html](https://online-help.sageerpx3.com/erp/12/public/configuration-console_console.html)

#### Sage Knowledgebase articles or Blogs

Additional notes when regarding Sage X3 Lifecycle Policy:

[IMPORTANT REMINDER: Sage X3 Lifecycle Policy -](https://www.sagecity.com/gb/sage-x3-uk/f/sage-x3-uk-announcements-news-and-alerts/159915/important-reminder-sage-x3-lifecycle-policy) Sage X3 UK Announcements, News, and Alerts - Sage X3 UK - [Sage City Community](https://www.sagecity.com/gb/sage-x3-uk/f/sage-x3-uk-announcements-news-and-alerts/159915/important-reminder-sage-x3-lifecycle-policy)

Sage X3 2019 R4 enhancement : [Cumulative patching \(sageerpx3.com\)](https://online-help.sageerpx3.com/erp/12/wp-static-content/public/cumulativepatching/Content/Cumulative%20patching/Cumulative%20patching.htm)

Sage X3 Lifecycle Policy: <https://support.na.sage.com/selfservice/viewdocument.do?externalId=105518>

Additional notes when upgrading ElasticSearch <https://support.na.sage.com/selfservice/viewdocument.do?externalId=99424>

Sage X3 Pre-requisites : [Installing Sage X3 | \(sageerpx3.com\)](https://online-help.sageerpx3.com/erp/12/staticpost/sage-x3-installation-procedure/?highlight=pre-requ)

MongoDB Administration & Upgrade : Part of the Autumn 2021 Business Partner day Blog: [\(+\) Index page: Sage X3 Technical Support Tips and Tricks \(September 2021\) -](https://www.sagecity.com/gb/sage-x3-uk/b/sage-x3-uk-support-insights/posts/index-page-sage-x3-technical-support-tips-and-tricks-september-2021) Sage X3 UK Support & Insights - Sage X3 UK - [Sage City Community](https://www.sagecity.com/gb/sage-x3-uk/b/sage-x3-uk-support-insights/posts/index-page-sage-x3-technical-support-tips-and-tricks-september-2021)

Upgrading from 3.4 to 3.6 Follow KB article 103072 <https://support.na.sage.com/selfservice/viewdocument.do?noCount=true&externalId=103072> Upgrading from 4.0 to 4.2 Follow KB article 107620 <https://support.na.sage.com/selfservice/viewdocument.do?noCount=true&externalId=107620>

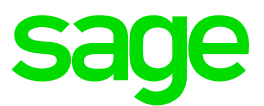

## <span id="page-6-0"></span>Initial steps

Ensure that the Sage X3 Pre-requisites are adhered-to – see article-link above.

Update Firefox, Chrome and Edge to make sure I'm on the latest browser versions -- please note that the supported Firefox Browser version has changed from V78+ to V79+ for 2021 R4.

Copy over latest Sage Support "Investigation Scripts" to assist with any troubleshooting during the upgrade.

Perform a "Stop all" in Administration > Administration > Endpoints > Batch server.

Stop all Web Services Pools in Administration > Administration > Web Services > Classic SOAP Pools configuration.

Stop the Elastic Search Service.

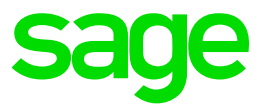

# <span id="page-7-0"></span>Apply 2021 R4

1. Apply ADXADMIN 94.1.9

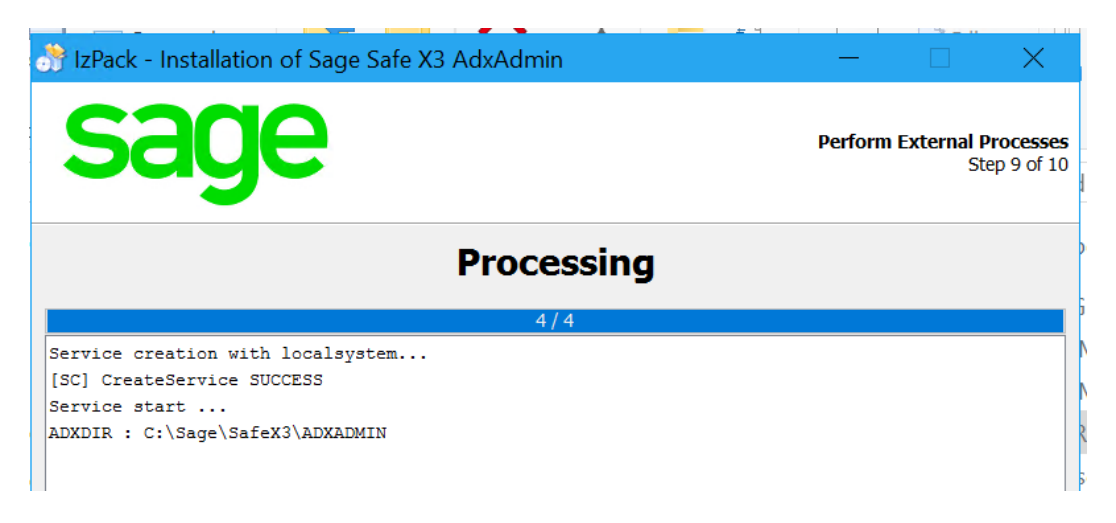

2. Apply RUNTIME 94.1.9

Ensure that there are no adonix processes running before launching this installer.

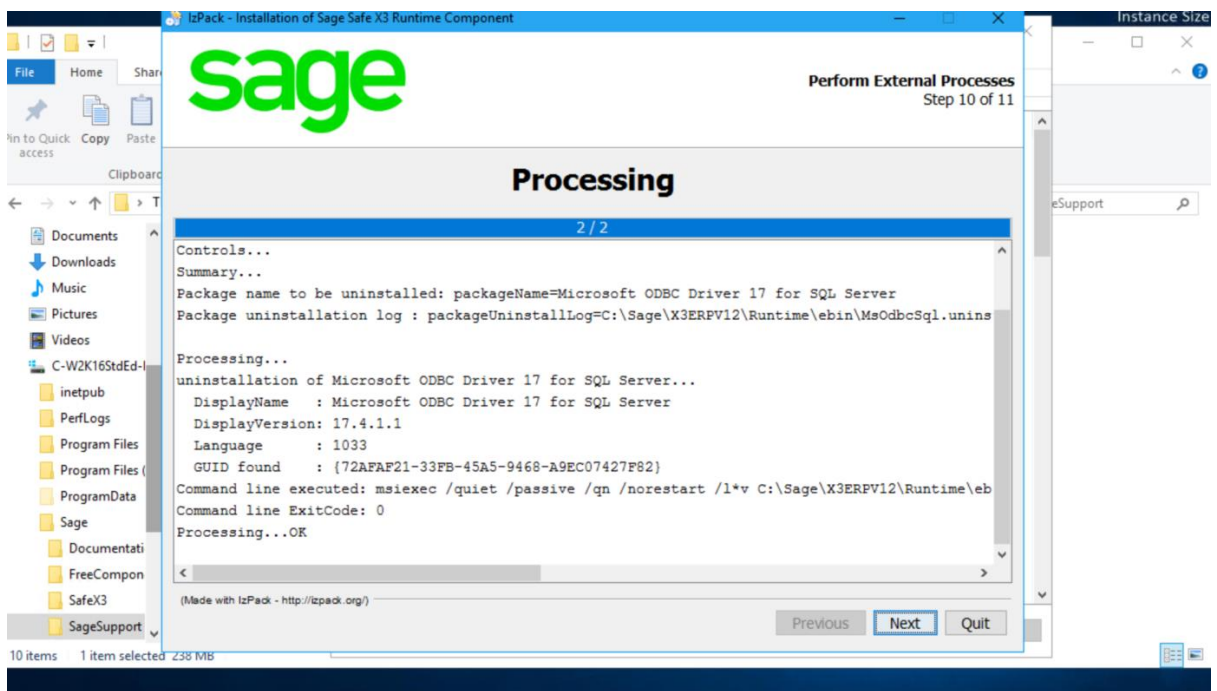

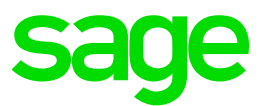

#### 3. Install PRINTSERVER 2.24.0

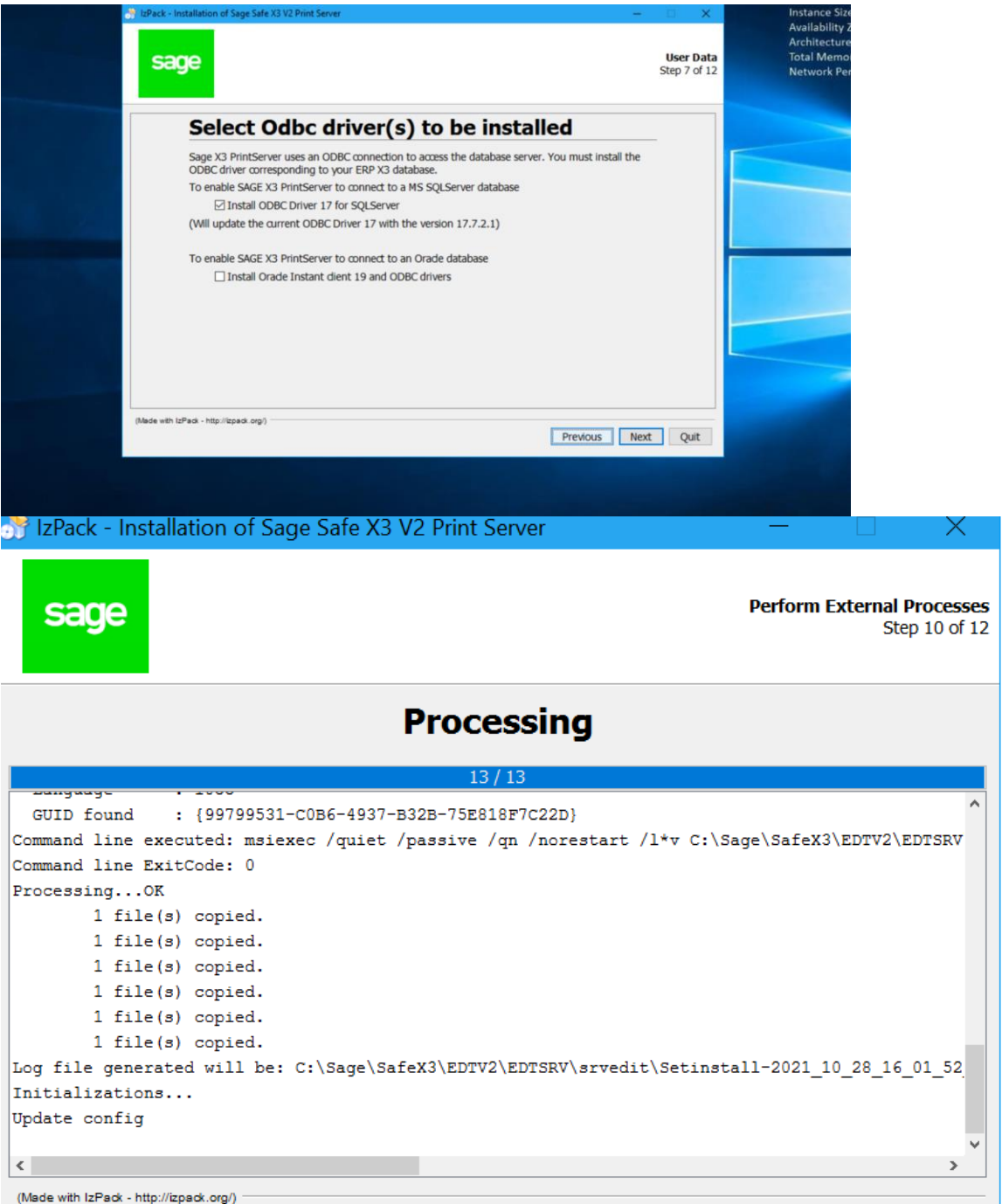

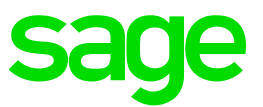

4. Apply CONSOLE 2.52.0

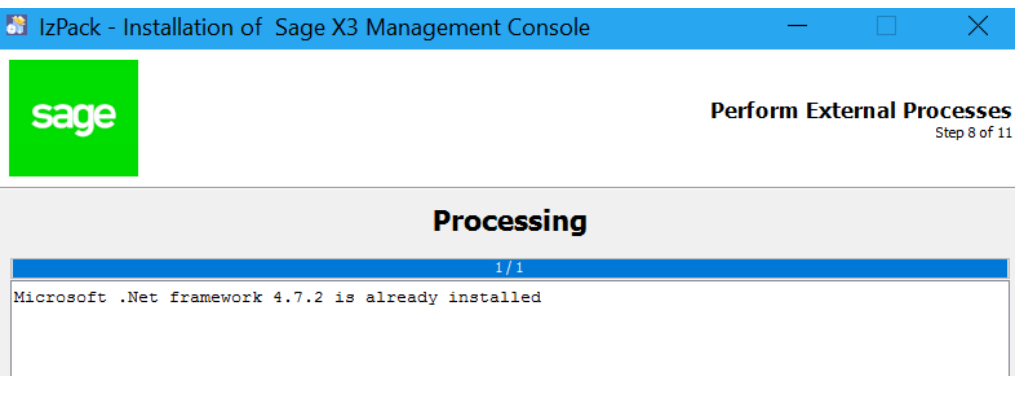

- 5. Performed a restart of the Windows Server, as this is required in order to complete the Print Server upgrade.
- 6. Multi-step upgrade of MongoDB from 3.4.16 to 4.2.12

Make sure you know the SSL Certificate details including the PEMKeyPassword. Take a copy of the mongod.conf file.

6.1 Upgrade to MongoDB 3.6.14

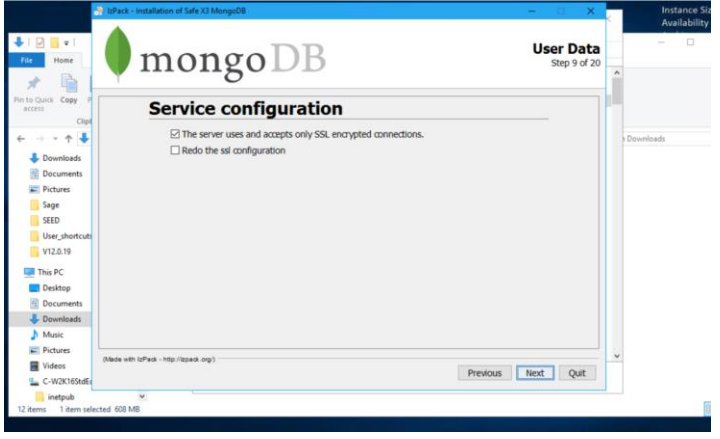

6.2 Update storage from mapv1 to WiredTiger – see KB 103072 :

This entails doing a mongodump, changing the Storage to WiredTiger, move the MongoDBdata folder and then a mongorestore.

6.3 Check that MongoDB is now configured to use WiredTiger

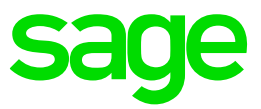

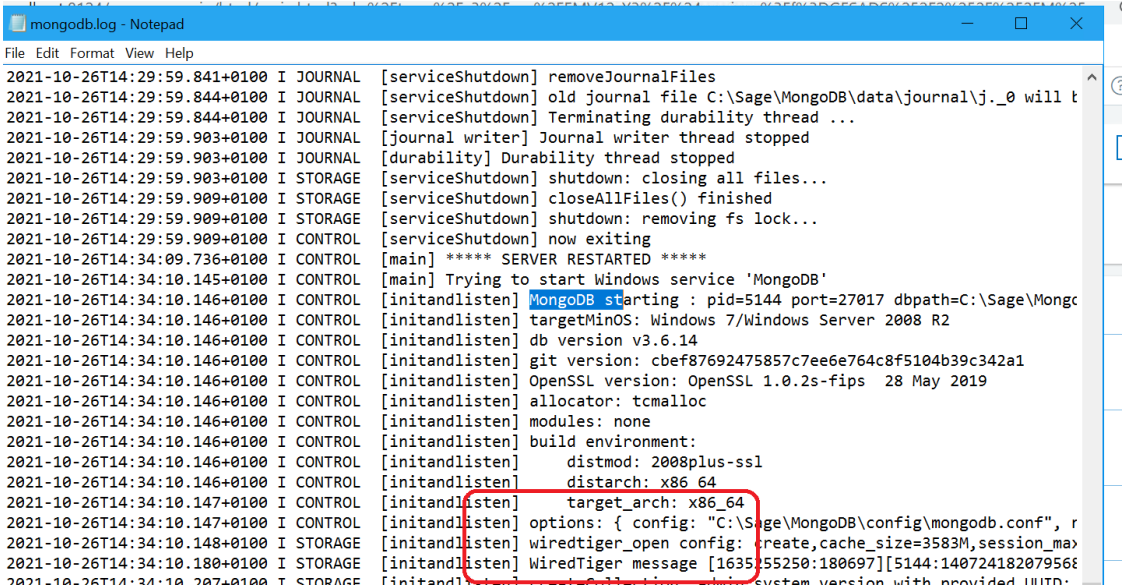

#### 6.4 Upgrade to MongoDB 4.0.22

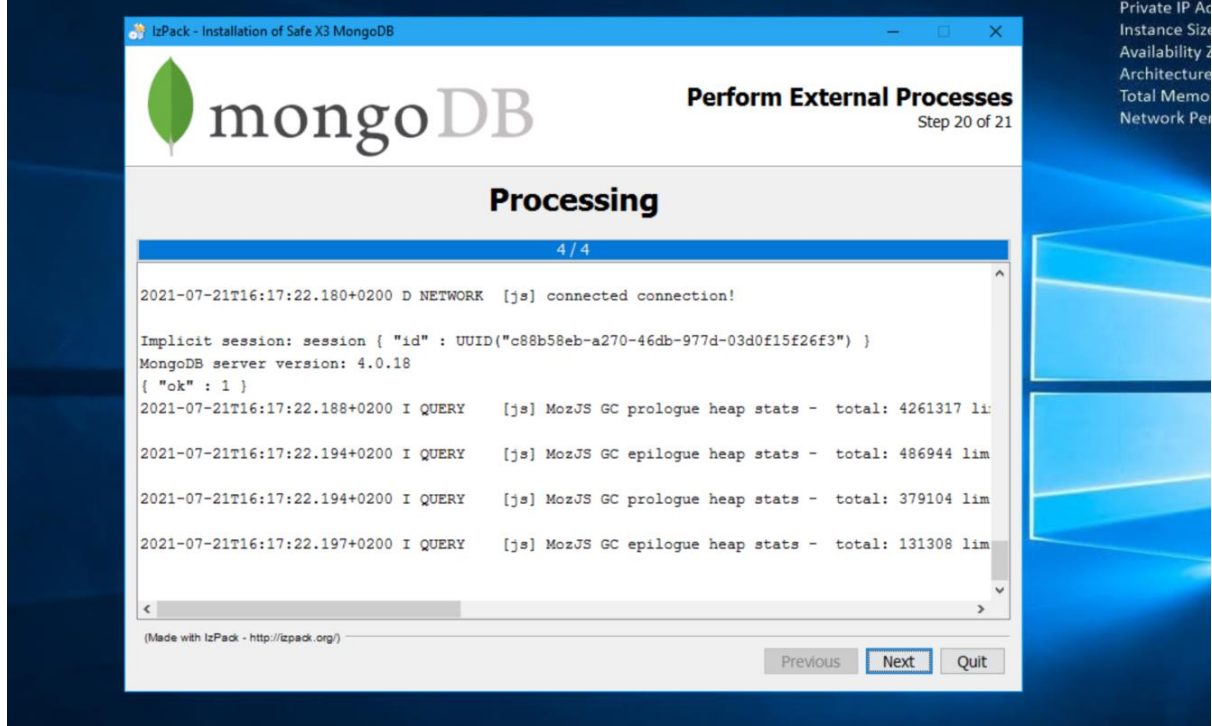

6.5 Upgrade to MongoDB 4.2.12

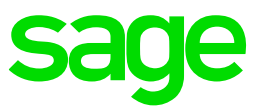

#### 7. Apply SYRACUSE 12.13

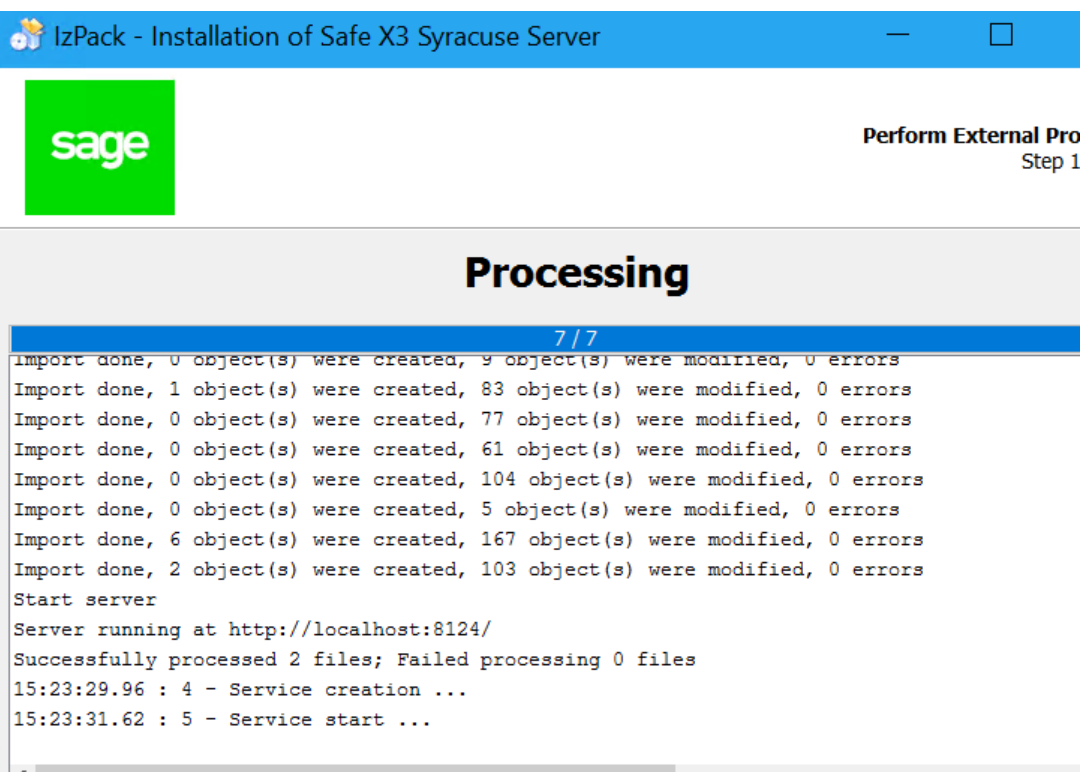

8. Apply the 2021 R4 Application Patch

As of 2019 R4, Application Patches are Cumulative, and must be applied via the Administration > Utilities > Updates function – see the Link above.

Drop the x3-patch-12.0.28.zip into the upload field and apply the Update.

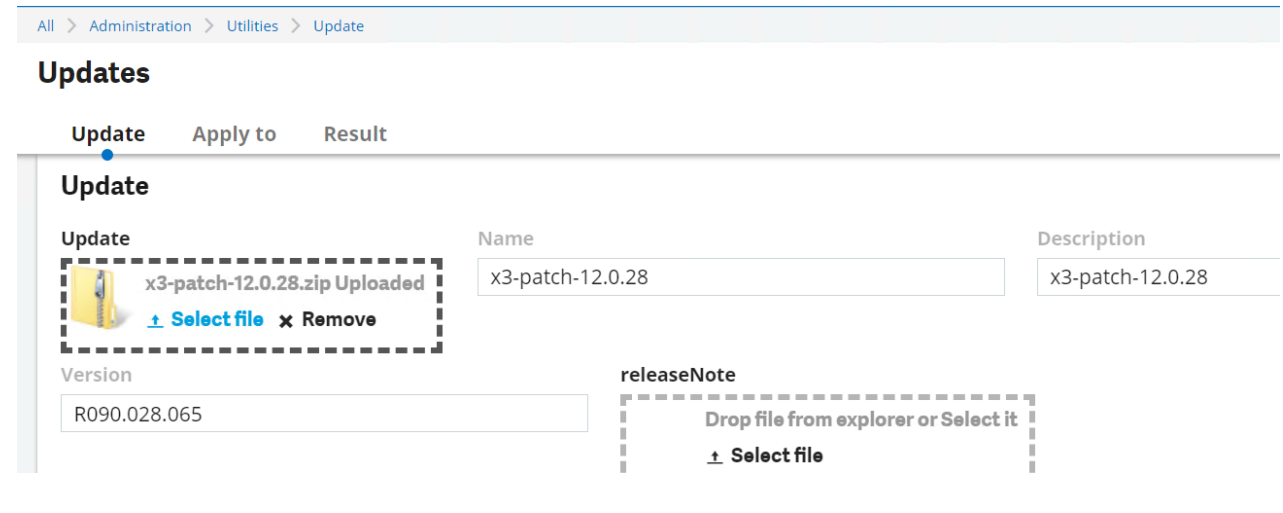

Updated: 05/11/2021 **Page 12 of 16** BuildDiary\_2021R4\_upgrade.pdf

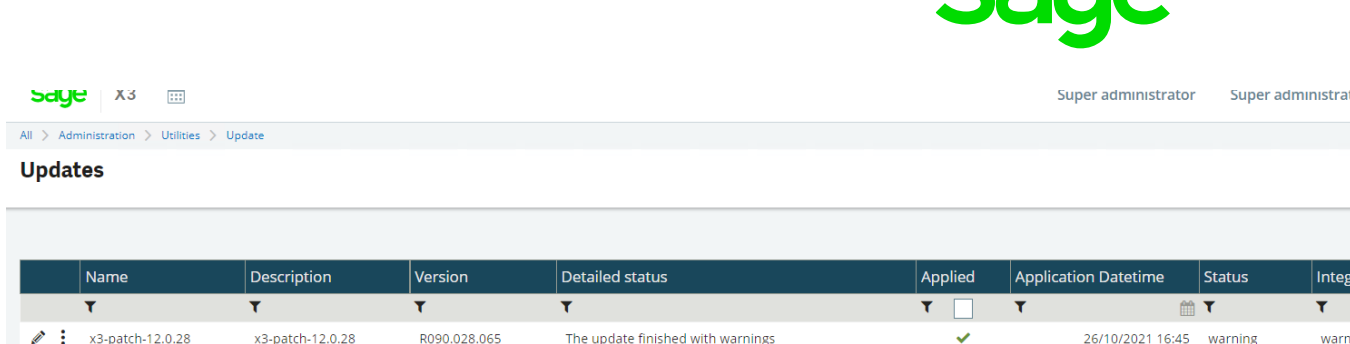

If the Patch is at status Warning or Error, check the Development > Utilities > Patches > Updates (GESAUPD) function – this will provide details of which TRA-files to check for details.

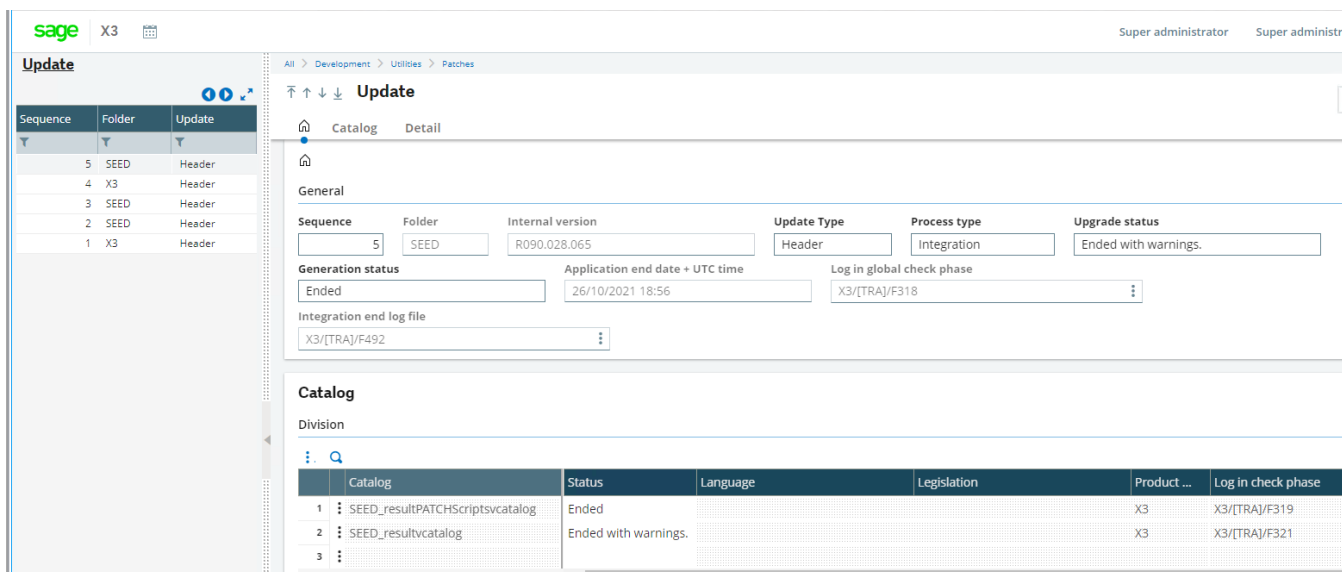

9. Check the Patch-level in Administration > Utilities > Updates > About

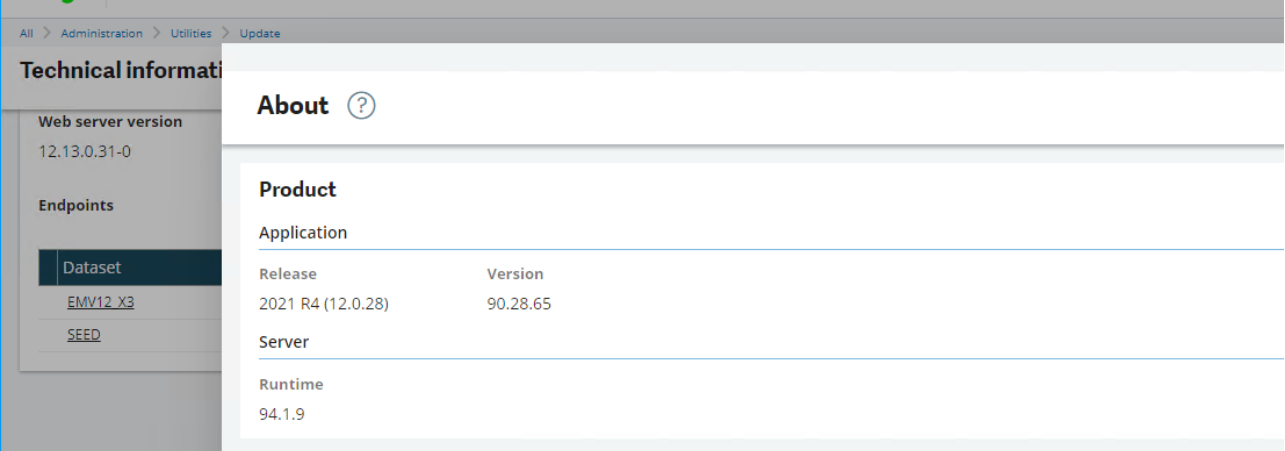

- 10. Re-start Batch Server and Web Services as required.
- 11. Check that Batch Server is running, and that Requests are being processed

Updated: 05/11/2021 **Page 13 of 16** BuildDiary\_2021R4\_upgrade.pdf

©2021 The Sage Group plc or its licensors. All rights reserved. Sage, Sage logos, and Sage product and service names mentioned herein are the trademarks of Sage Global Services Limited or its licensors. All other trademarks are the property of their respective owners.

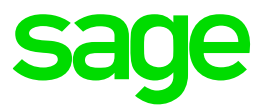

- 12. Run any fundamental checks/tests to verify that the system is working using the Browsers used by the Customer (for example Chrome and Firefox) – typically, this would be checks that Functions such as Administration > Administration > Web Services > Classic SOAP web services and Classic functions such as Purchasing > Orders > Orders load in all relevant Folders.
- 13. Test any Third-Party software which interacts with Sage X3 for example, any Web Services or X3 Imports/Exports.
- 14. Install integration relevant Add-ons such as the Office, Outlook and Crystal Connector from the Administration > Utilities > Installation menu on a client machine and test that they still work.
- 15. Upgrade the Elastic Search
- 16. Run the Search Index Management for all relevant Folders

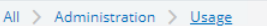

## Search indexes administration

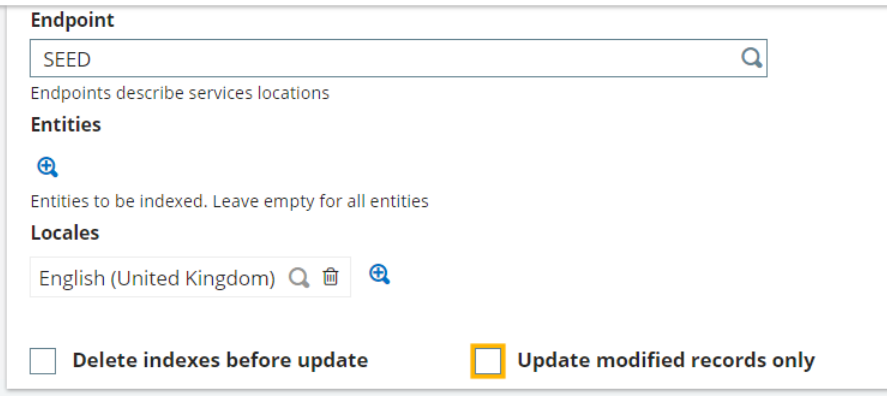

17. Check that the Elastic Search is working

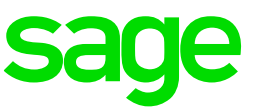

 $\sim$ 

 $\overline{\phantom{a}}$ 

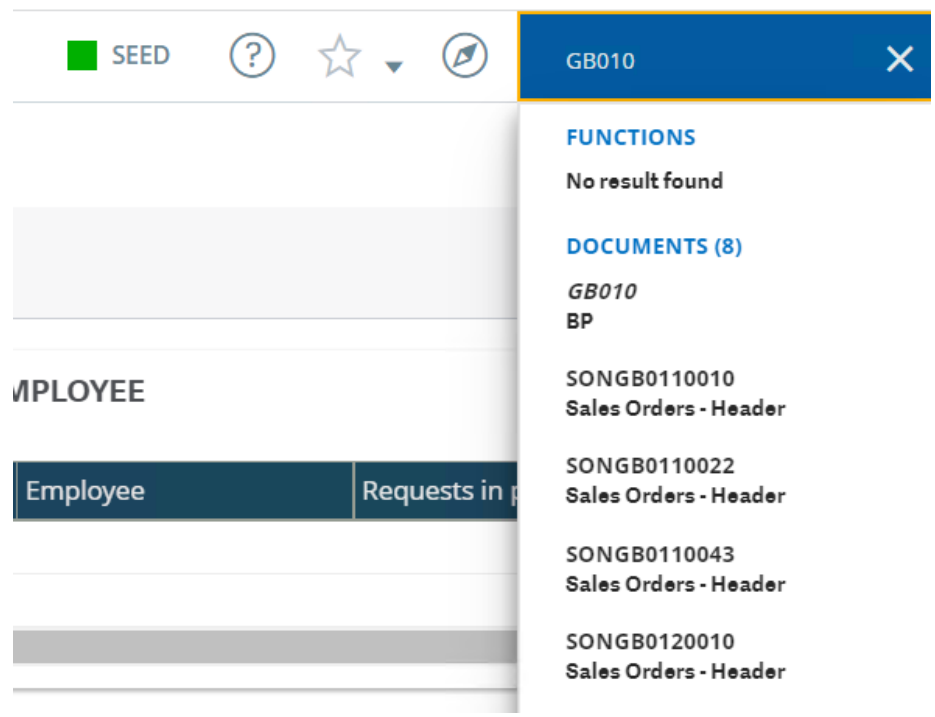

Updated:  $05/11/2021$  Page 15 of 16 BuildDiary\_2021R4\_upgrade.pdf

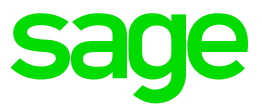

# <span id="page-15-0"></span>Conclusion

This "Build diary" document provides an informal list of steps to upgrade from 2019 R4 to 2021 R4 – the principal would be the same for other Releases of V12 after 2019 R4.

Hopefully, this document will provide guidance on how to carry out an upgrade.

Updated:  $05/11/2021$  Page 16 of 16 BuildDiary\_2021R4\_upgrade.pdf